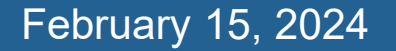

#### **Introduction to WorldShare ® Interlibrary Loan**

#### **Lucia Shelton**

OCLC Member Education

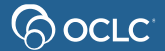

## **In this course you will learn…**

The basics of WorldShare ILL

Why prepare for WorldShare ILL

How to create and process requests

How statistics reports can help

#### **Documentation & Support**

ြလ (C) လုပ်<br>(၃) လုပ်

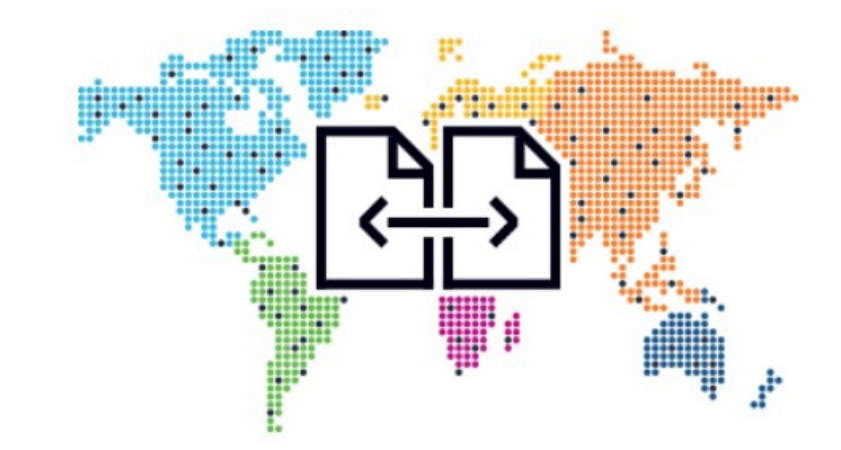

## **1- BASICS OF WORLDSHARE ILL**

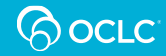

## **Built around the WorldCat database**

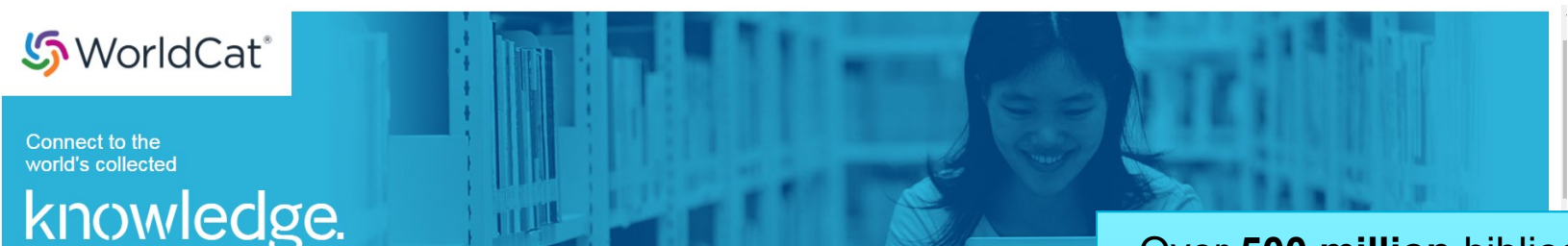

WorldCat is the world's most comprehensive database of information about library collections. OCLC delivers quality, discoverability and value. Member libraries provide the foundation. Partners support WorldCat growth

WorldCat is filled with millions of popular and unique items.

Over **500 million** bibliographic records with over **3 billion**  holdings. Members fill an **ILL** request **every second.**

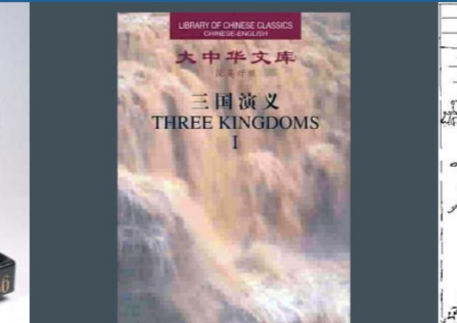

E COME FOR Y REWAHD!

HAVE THE PA-RAHS AND

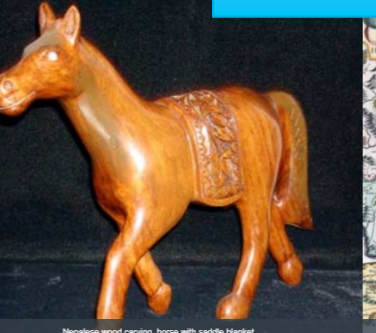

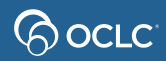

# **The library's OCLC symbol**

#### Holdings information in WorldCat became available for

Interlibrary Loan purposes

ြလ *လ*ောင

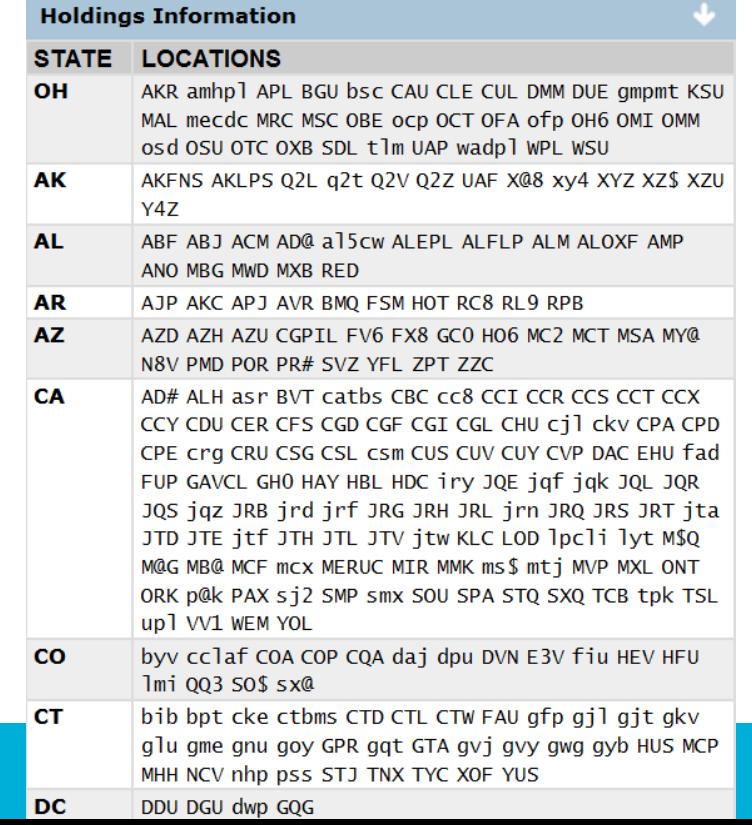

**Borrowing Library**  A library requesting items in WorldShare ILL. **Lending Library**  A library supplying items in WorldShare ILL. **Loan Request** A physical item such as a book, DVD, magazine, etc. to be returned. **Copy Request** An item not to be returned (i.e., electronic or paper copy of articles or book chapters/pages)

ြလ *လ*ောင

# **How does it work?**

How is a request submitted electronically in WorldShare ILL by staff?

- **1. Search WorldCat for Item – Discover Items**
- **2. Choose your lenders from libraries with holdings**
- **3. Send Request**
- **4. Receive Item**
- **5. Return Item**

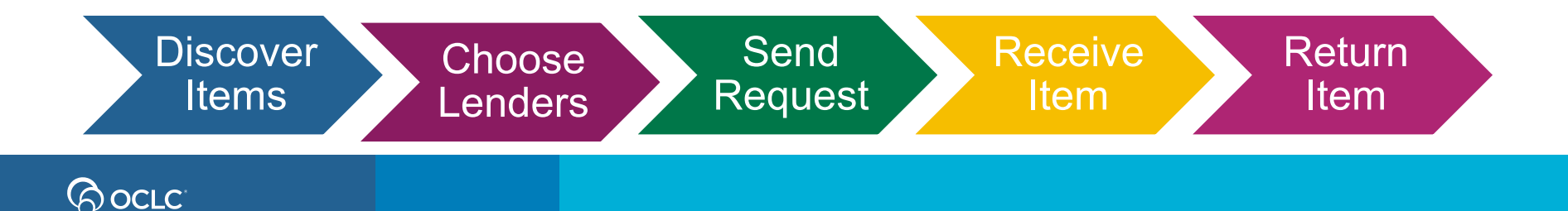

# **Borrower Request Workflow**

Lender String is list of potential lenders you select for an item

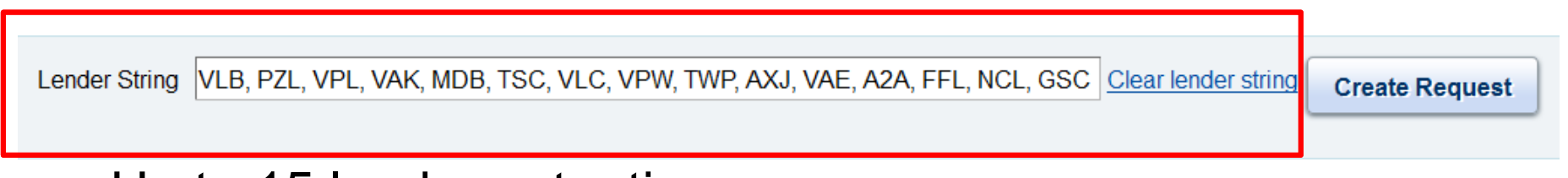

- Up to 15 lenders at a time.
- System automatically moves request to next lender.
- The more lenders in the string the better the chance for request fulfillment.
- Options for automation of lender string.

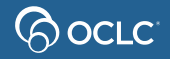

# **Request type determines workflow**

Type also determines completion (B=Borrower or L=Lender)

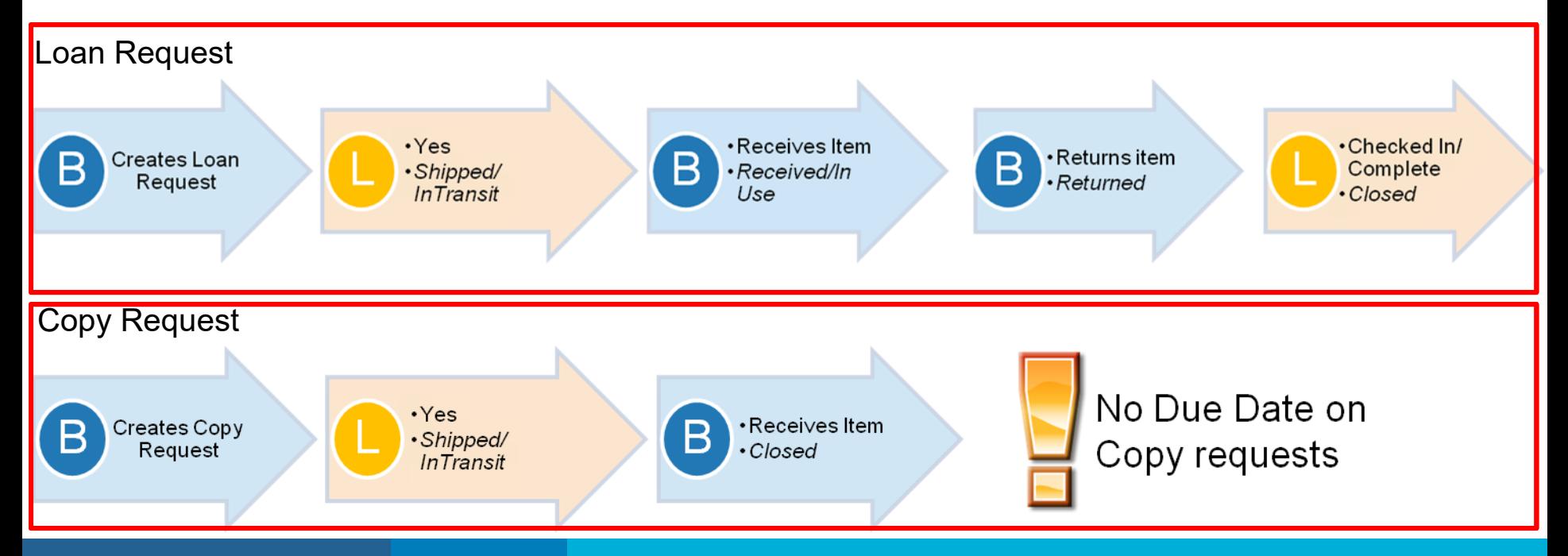

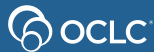

## **2- PREPARING FOR ILL**

**support@oclc.org**

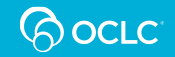

### **Accessing WorldShare ILL – new subscribers**

WorldShare ILL is a subscription service

When your subscription process is complete, you will be sent a welcome email that includes:

- Your library's custom Web address for WorldShare ILL
- Your WorldShare ILL Username (can be changed later)
- Instructions for setting up your WorldShare ILL Password
- A 9-digit Authorization Number and Password for Stats

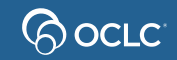

### **Accessing WorldShare ILL – new staff**

If your library already has access to WorldShare ILL:

- Consult with your colleagues; they may be able to give you your institution's custom Web address. If not, OCLC Customer Support can provide it
- A colleague can create a User Name for you, or you can create one for yourself.
- If a colleague creates a User Name for you, you will still have to create your password
- User Names can always be changed later on

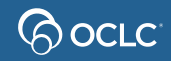

#### Interlibrary Loan role comparison

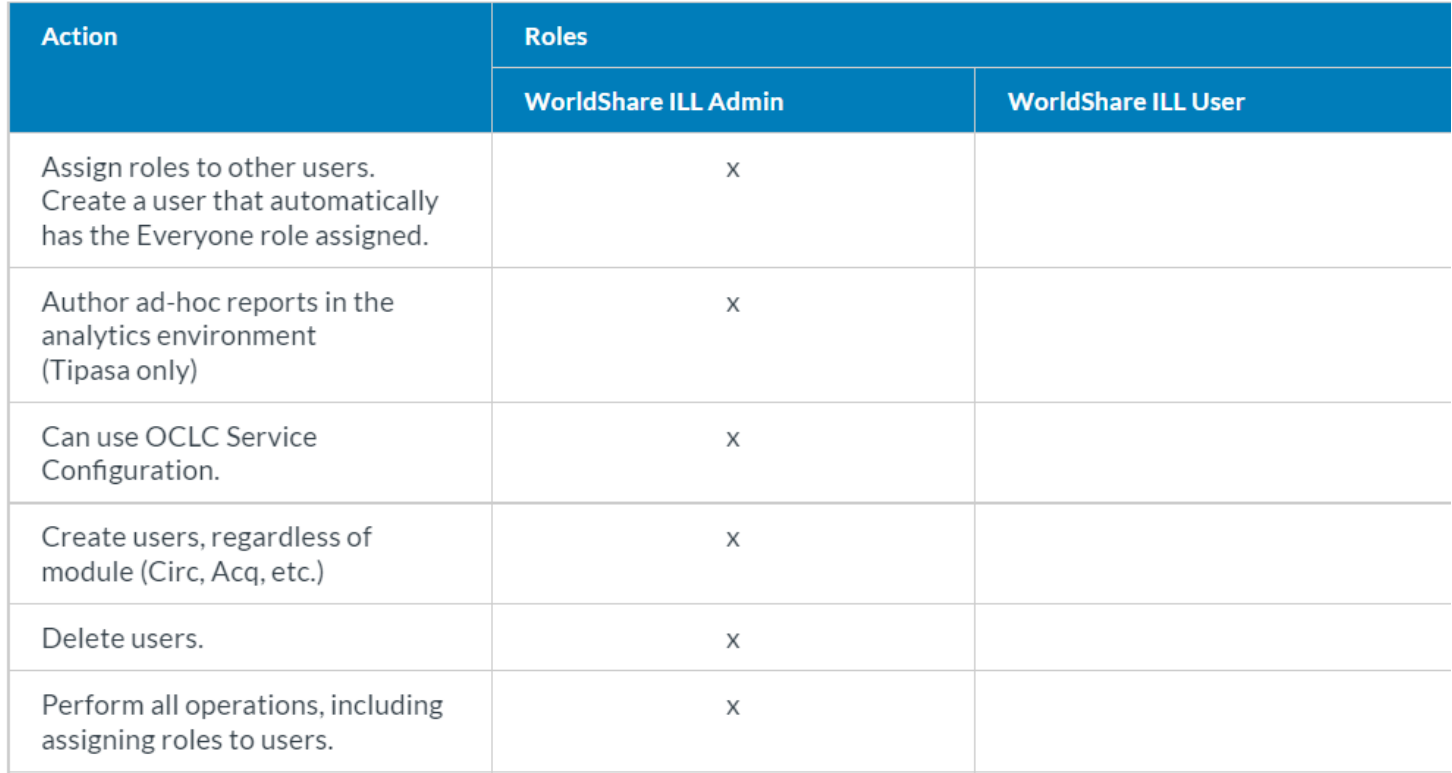

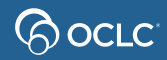

# **Prepare for ILL**

**Why to prepare?**

Because it saves time, avoids mistakes and helps on issues resolution.

- 1. Set your policies *OCLC Policies Directory*
- 2. Speed up processing of request form *Service Configuration > WorldShare ILL > Constant Data*
- 3. Make your OPAC visible

*Service Configuration > WorldCat Registry > Online Catalog*

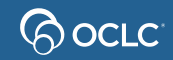

#### **1. Prepare for ILL- Set your policies**

#### Set in the **OCLC Policies Directory**

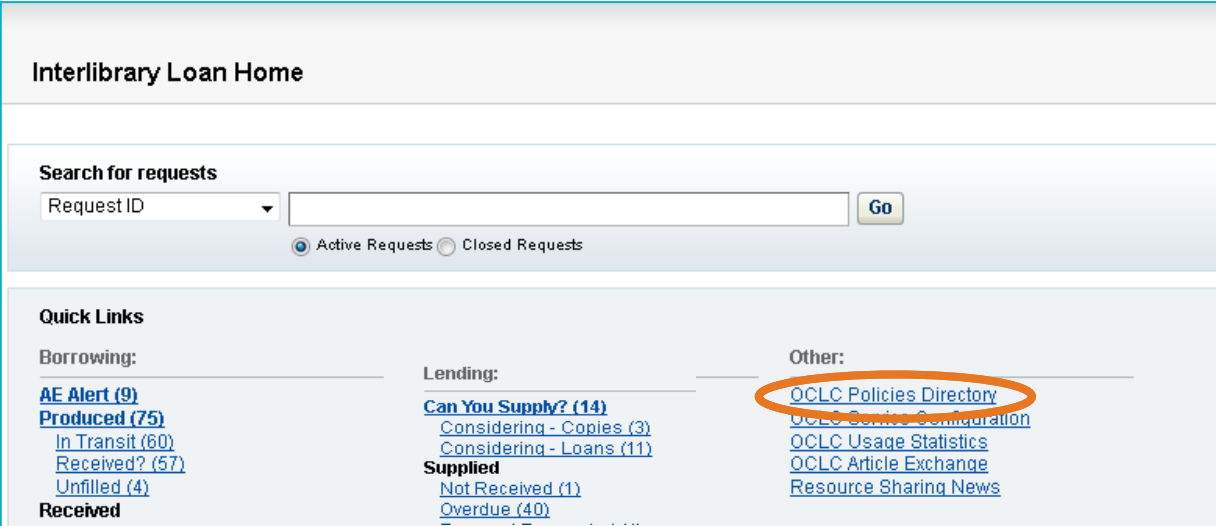

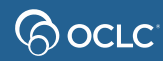

### **2. Speed up processing - Create Constant Data**

#### Created in **OCLC Service Configuration**

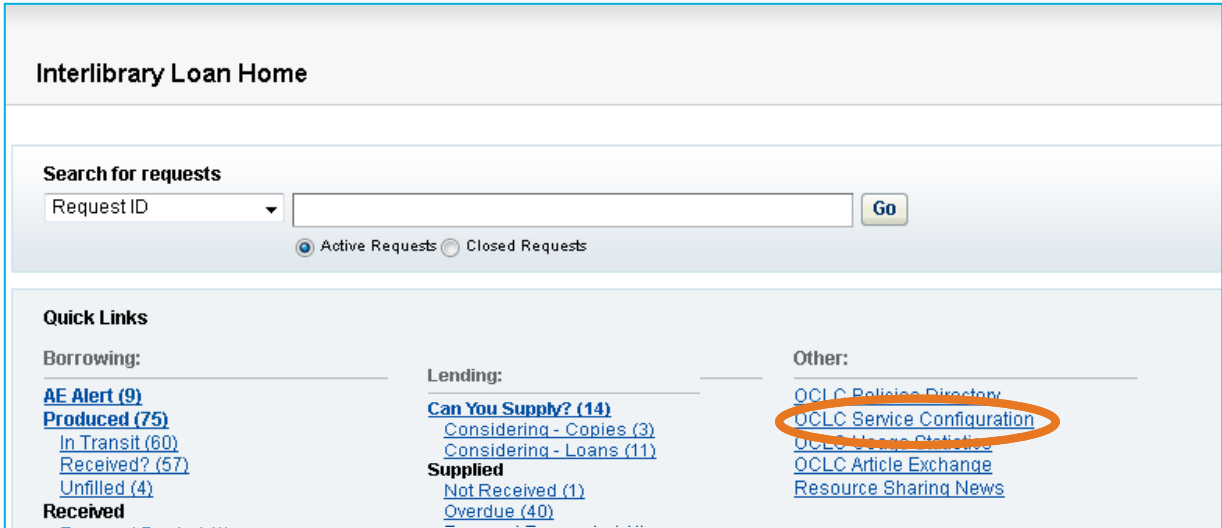

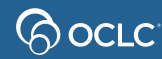

### **3. Speed up processing - Custom Holdings**

Provides a way to organize and prioritize lenders based on reciprocal arrangements, geographic location, and special services.

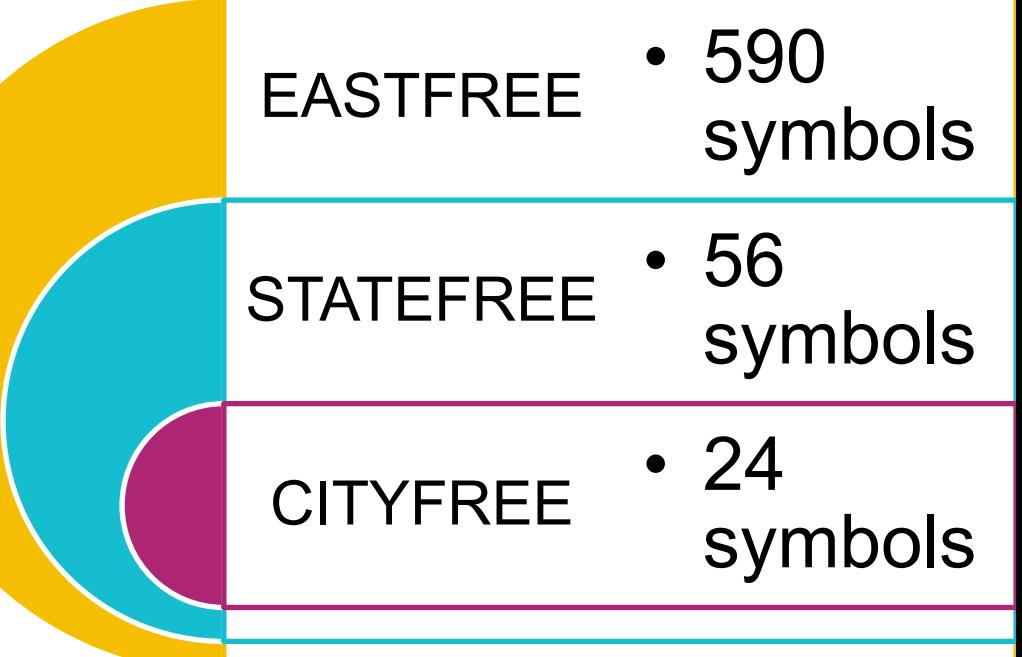

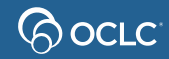

### **How to create Custom Holdings**

Custom Holdings are created in **OCLC Service Configuration**

They consist of two components- Groups and Paths

- First Create a Group
- Then Create a Path

 $\mathbf{C}^*$  Service Configuration

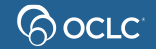

## **Managing Custom Holdings**

Review at least annually

Some lender's policies will change

Some lender's services may change, making them no longer a good match for your group

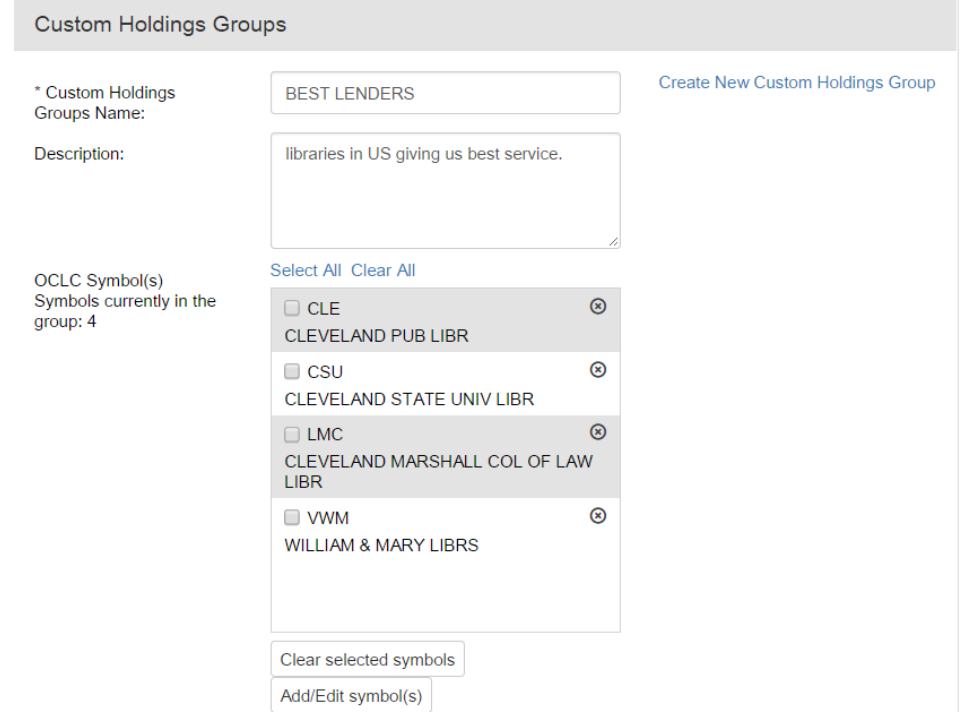

#### **Borrower Reasons for No Report**

#### **OCLC Usage Statistics**

If you find a lot of "Aged to Unfilled", "Aged to next lender" or "Auto-deflection" reasons, you may want to remove those lenders from Custom Holdings Groups.

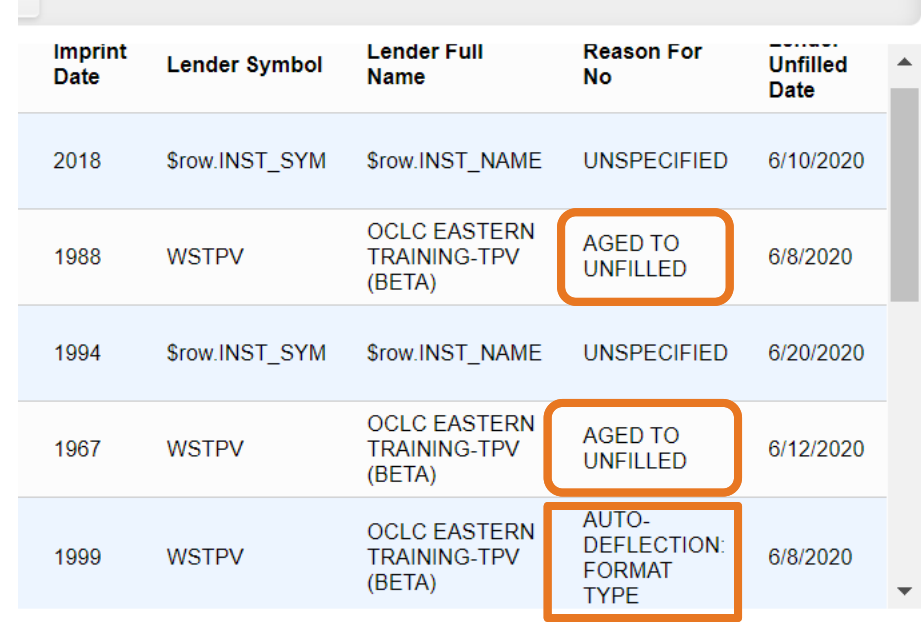

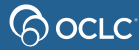

### **Managing Custom Holdings Groups**

#### **OCLC Service Configuration**

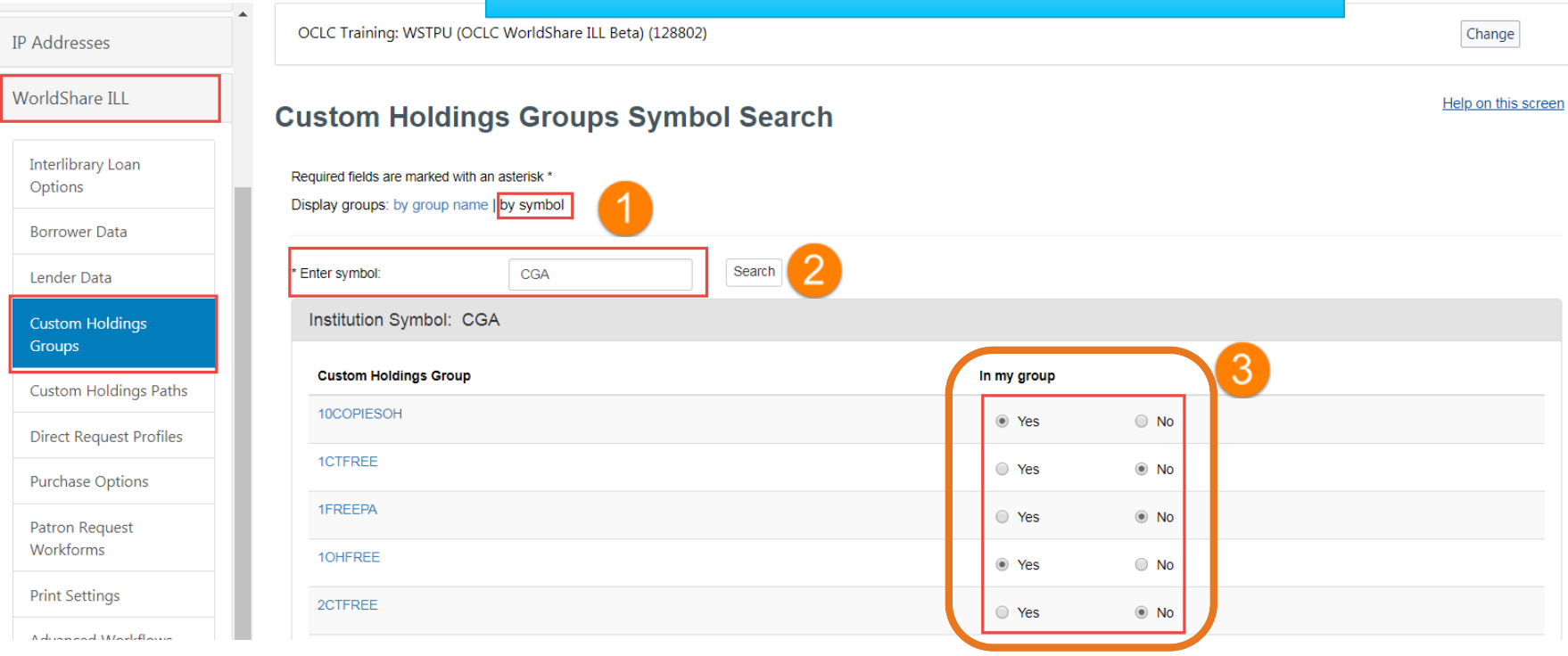

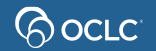

## **Deleting Custom Holdings Groups**

#### Attempting to delete a Custom Holdings Group that is used in a Custom Holdings Path will product the following error:

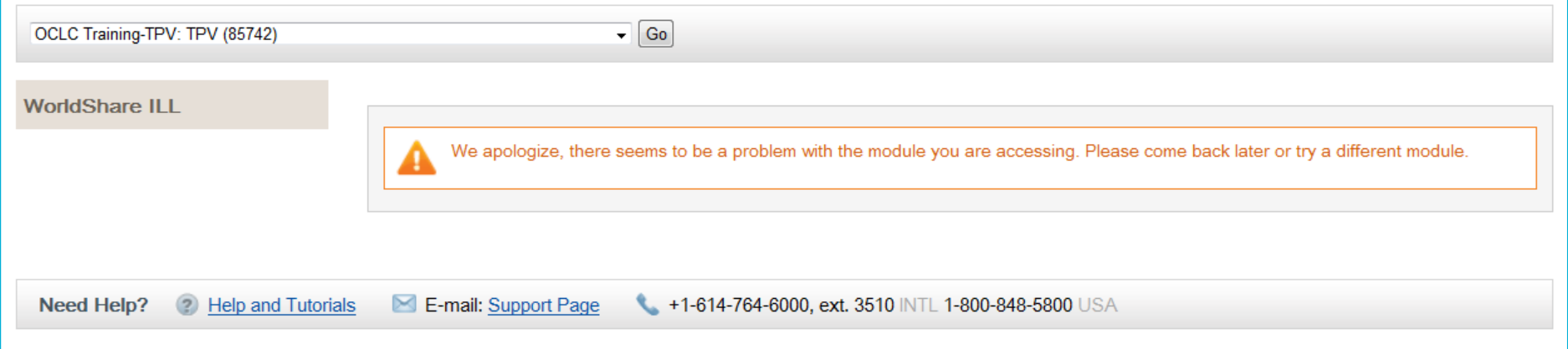

- 1. Remove Group from Path(s) OR Delete Path(s) where referenced
- 2. Then, delete the Group

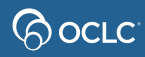

# **Automated Request Manager**

#### **OCLC Service Configuration**

(၃) OCLC<sup>:</sup>

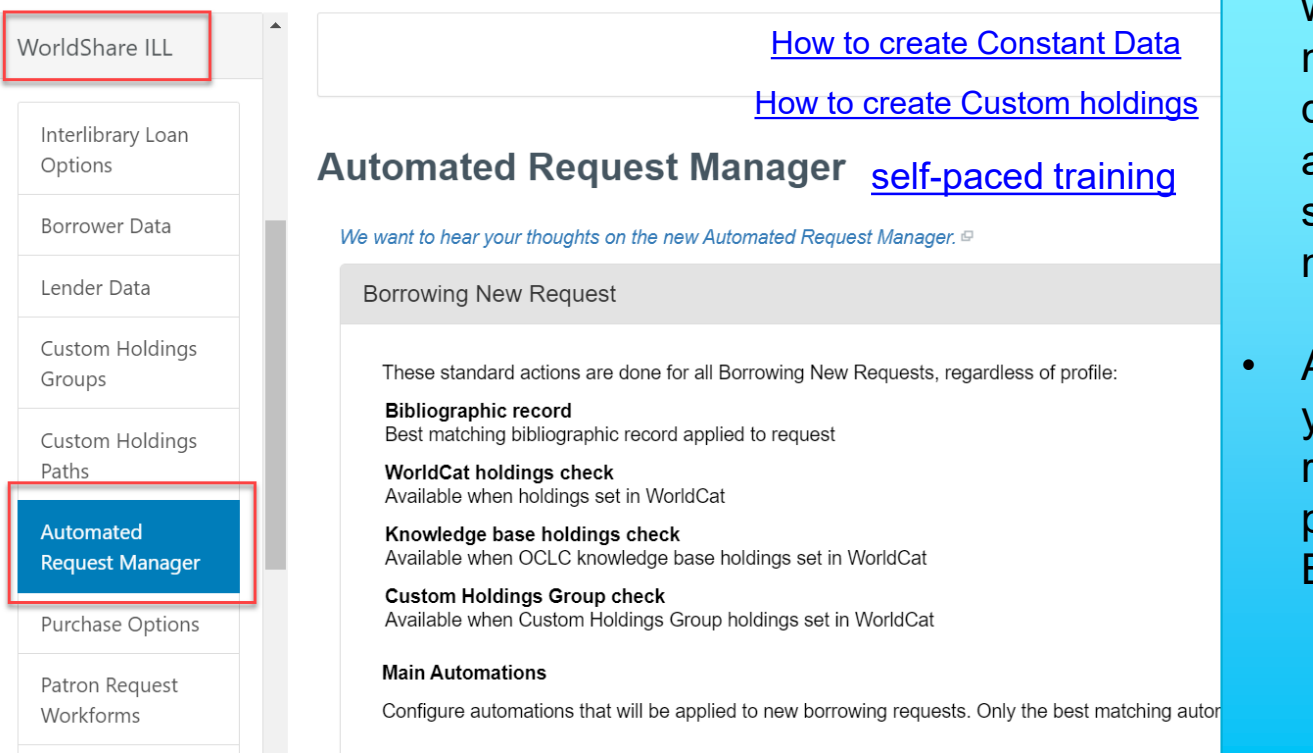

- Automate ILL workflows based on matched criteria you define along with actions you want the system to perform on matched requests.
	- Automations allow you to determine how requests are processed either as Borrowing or Lending.

### **IFM – Interlibrary Loan Fee Management**

**Bocre** 

• Automates the billing of ILL transactions using the libraries OCLC account. Both libraries must accept IFM.

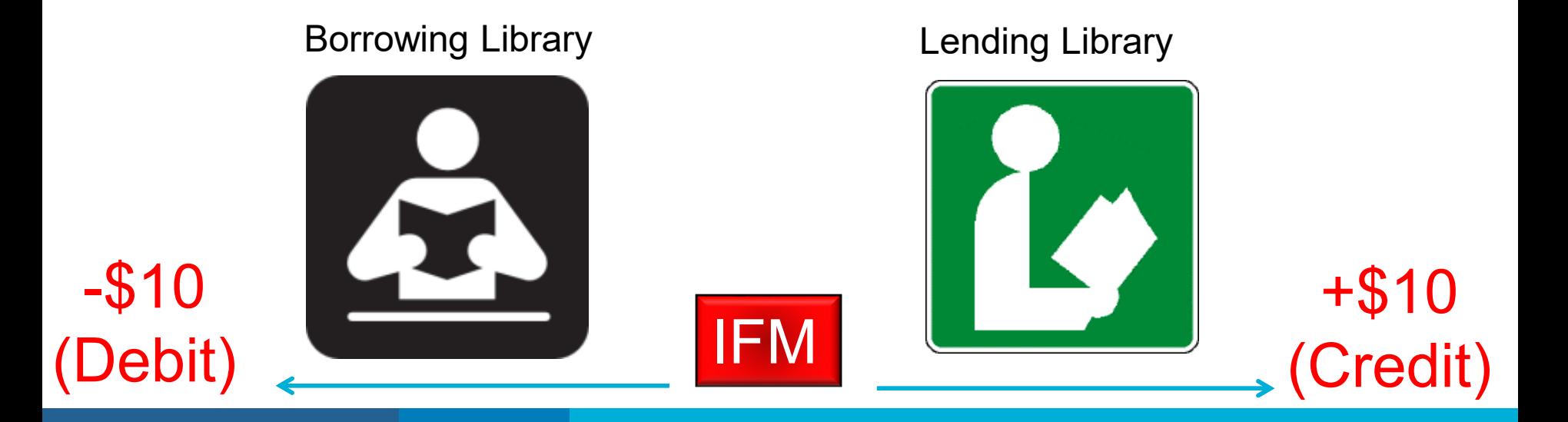

### **Where to specify IFM preference**

- OCLC Policies Directory (Lenders)
- OCLC Service Configuration (Constant data)
- Within the ILL request workform

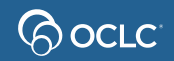

## **Specifying IFM preference OCLC Policies Directory**

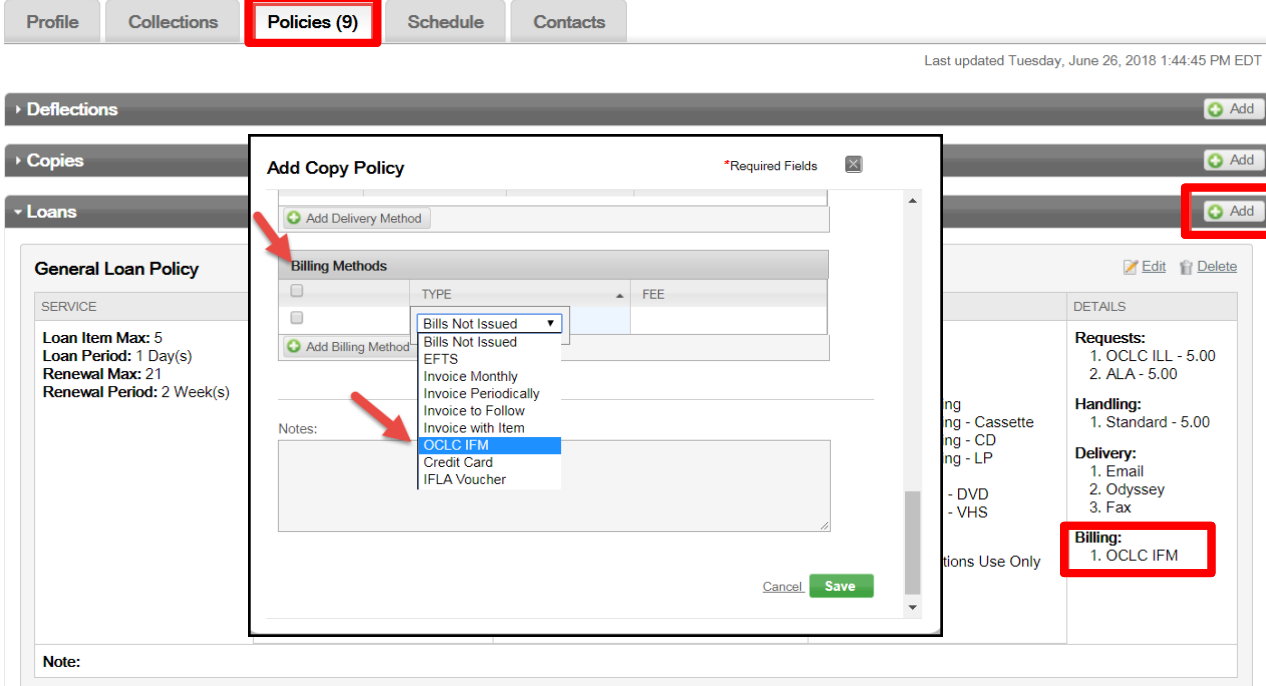

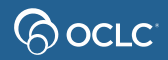

## **Specifying IFM preference OCLC Service Configuration**

• Set constant data records to indicate IFM use

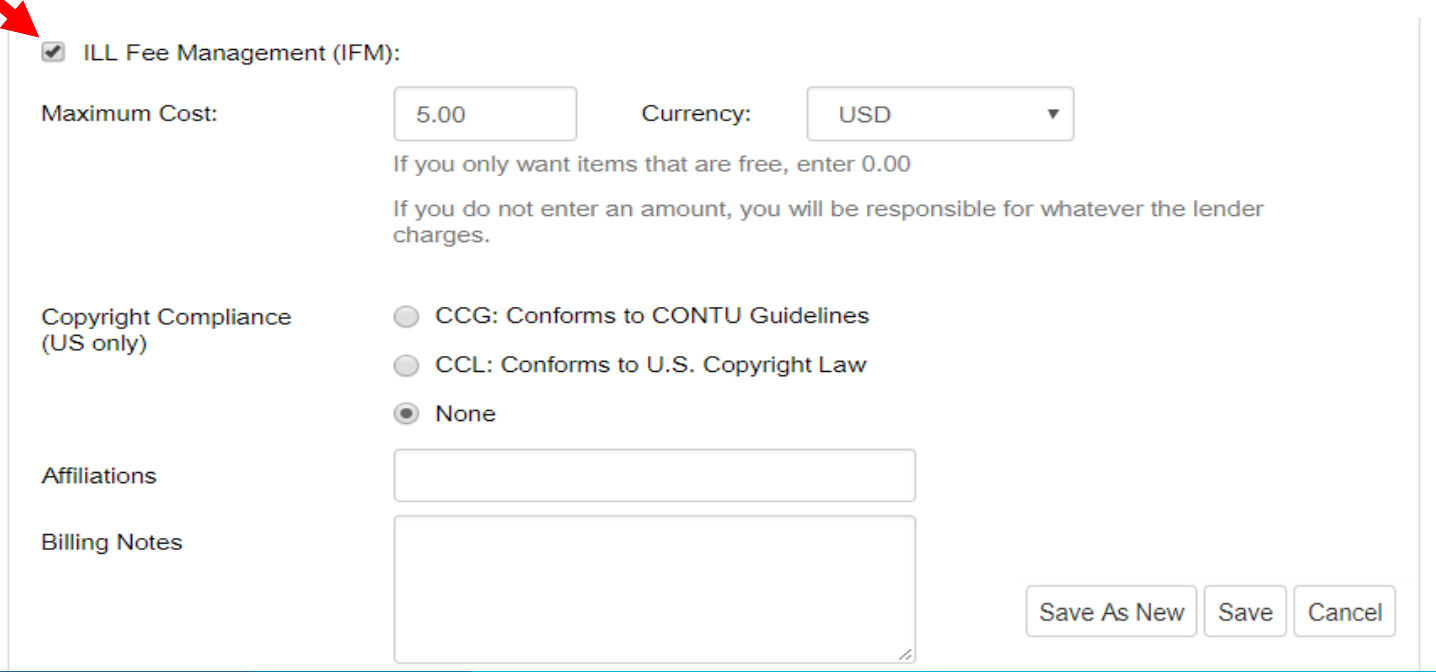

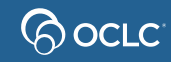

## **Specifying IFM preference ILL request workform**

• Mark IFM option and enter the max cost

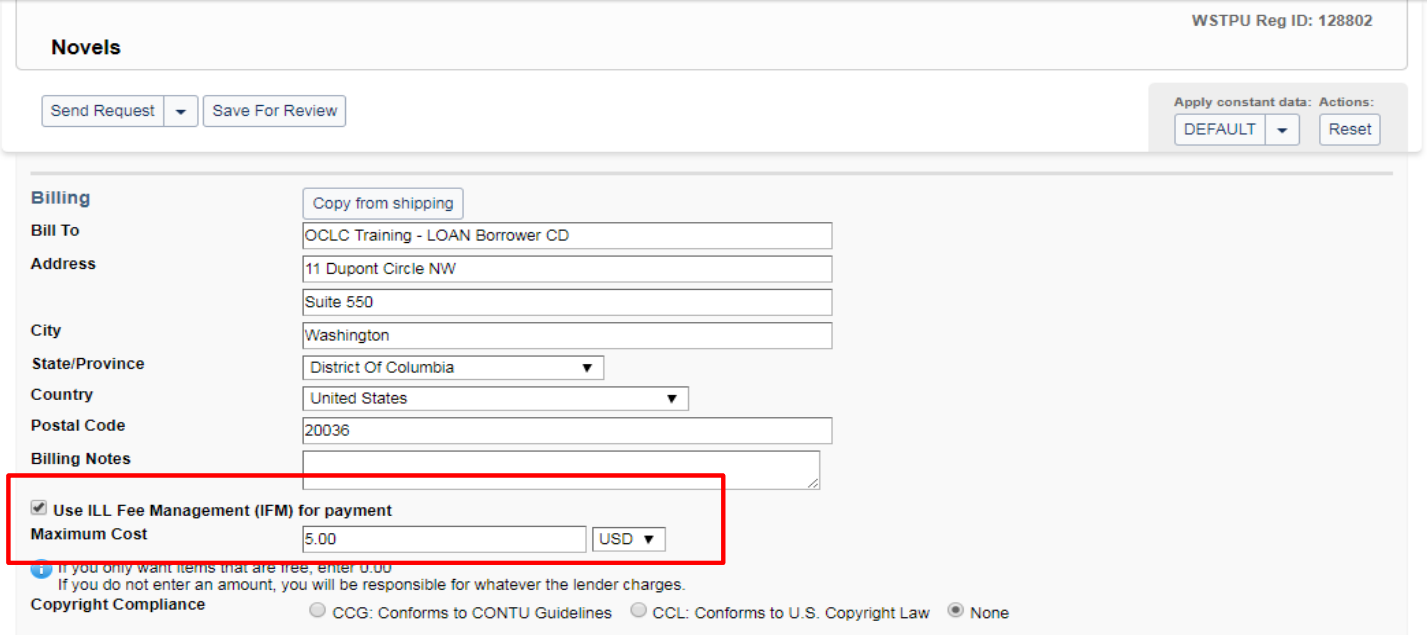

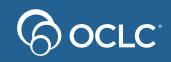

### **4. Make OPAC visible – Update WorldCat Registry**

#### List of lenders, some with links back to their OPACs

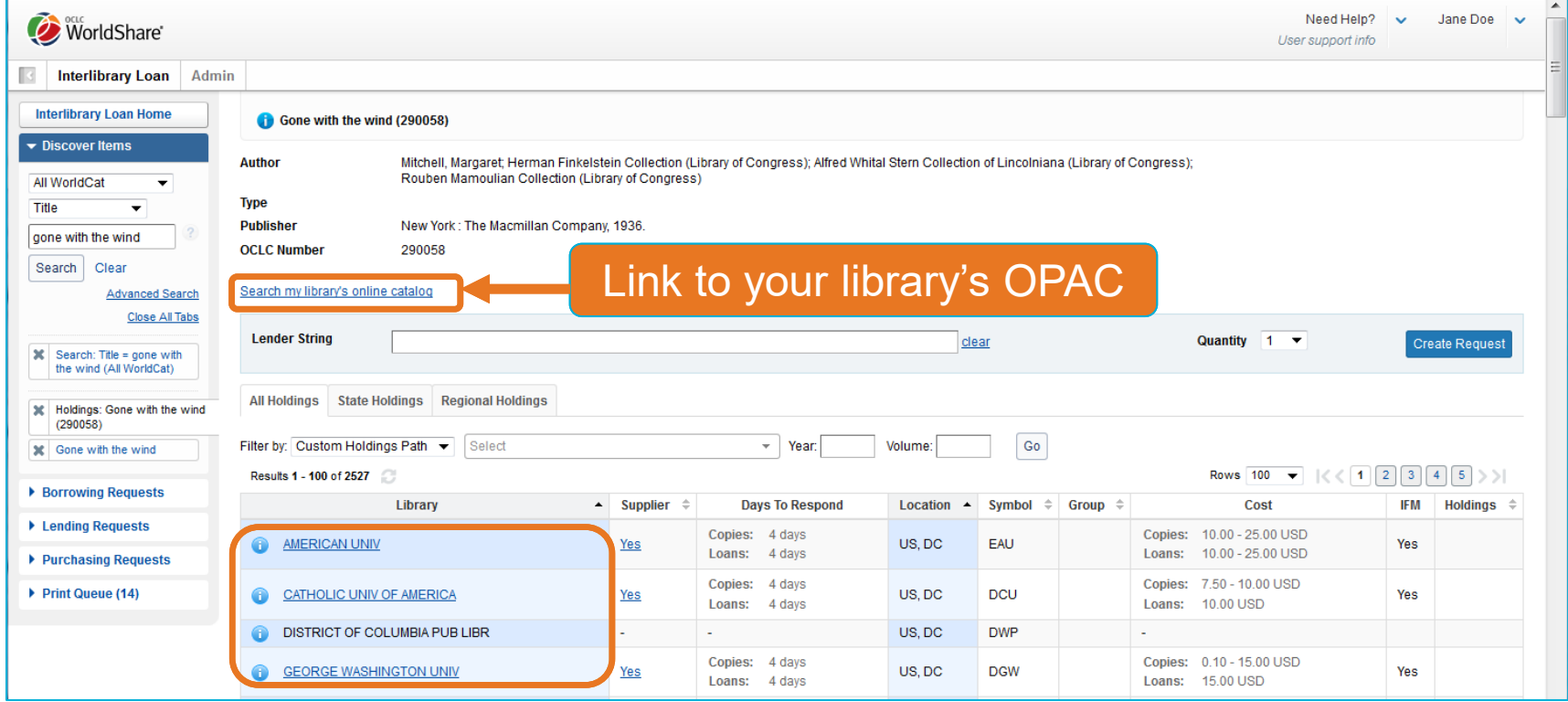

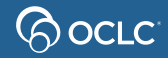

#### **4. Make OPAC visible – Update WorldCat Registry Service Configuration**: *WorldCat Registry > Online Catalog*

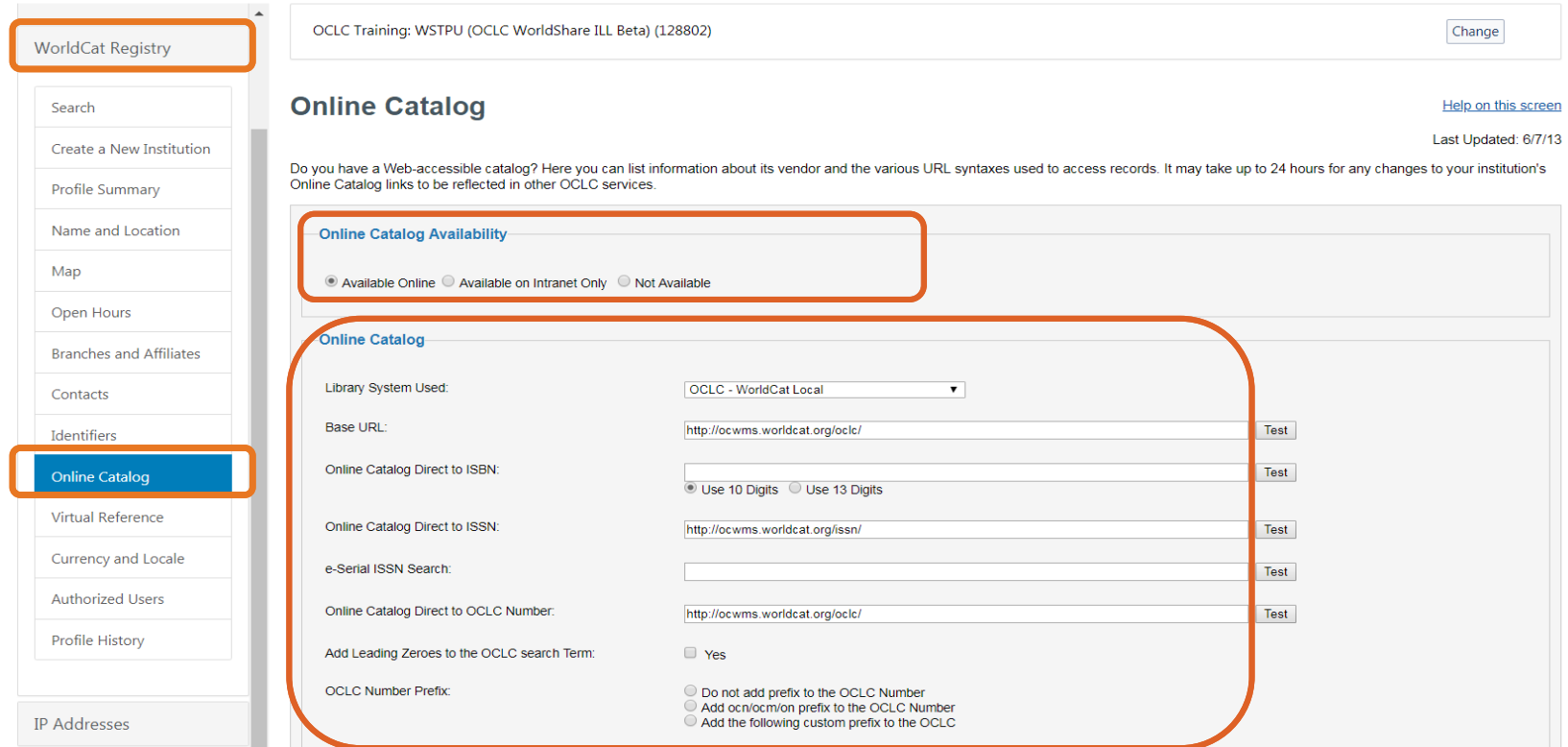

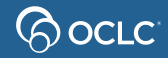

### **OCLC Article Exchange** Files no larger than 120 MB.

Up to 1000 files a day per authorization.

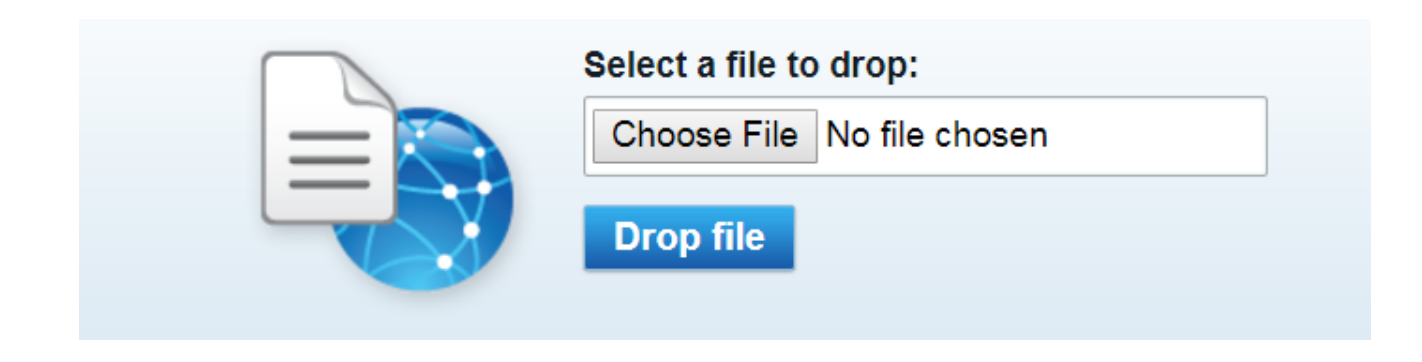

**Note**: Document expires in **30 days** or after viewed **five times**. Staff preview does not count.

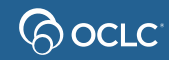

## **3. HOW TO CREATE ILL REQUESTS**

### **Overview**

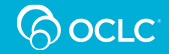

# **Deflection**

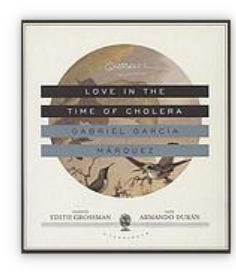

#### Love in the time of cholera

Authors: Gabriel García Márguez (Author), Edith Grossman (Translator), Armando Durán (Narrator), Blackstone Audio, Inc.

Summary: In their youth, Florentino Ariza and Fermina Daza fall passionately in love. When Fermina eventually chooses to marry a wealthy, well-born doctor, Florentino is devastated,

Show more  $\sim$ 

Audiobook on CD, English, 2013 Edition: Unabridged Publisher: Blackstone Audio, Inc., [Ashland, Oregon], 2013

> Requests sent to lenders with deflection policies will be automatically declined and moved to next lender on the string according to the policies.

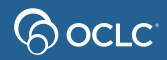

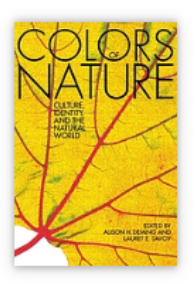

#### The colors of nature : culture, identity, and the natural world

#### **Authors: Alison Hawthorne Deming, Lauret E. Savoy**

Summary: "From African American to Asian American, indigenous to immigrant, "multiracial" to "mixedblood," the diversity of cultures in today's world is reflected in our

#### Show more  $\sim$

Print Book, English, 2011 Edition: Rev. ed Publisher: Milkweed Editions, Minneapolis, Minn., 2011

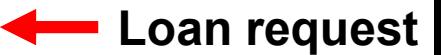

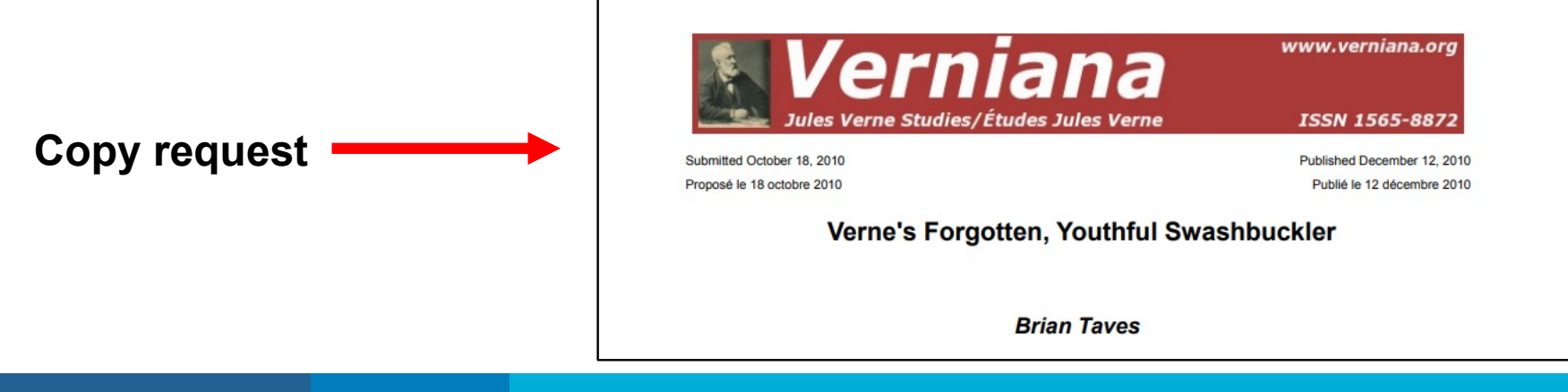

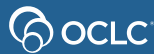

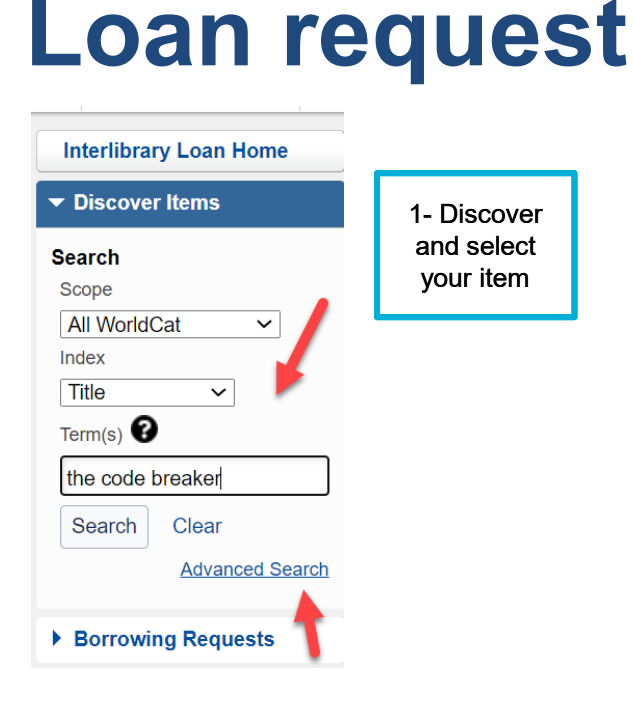

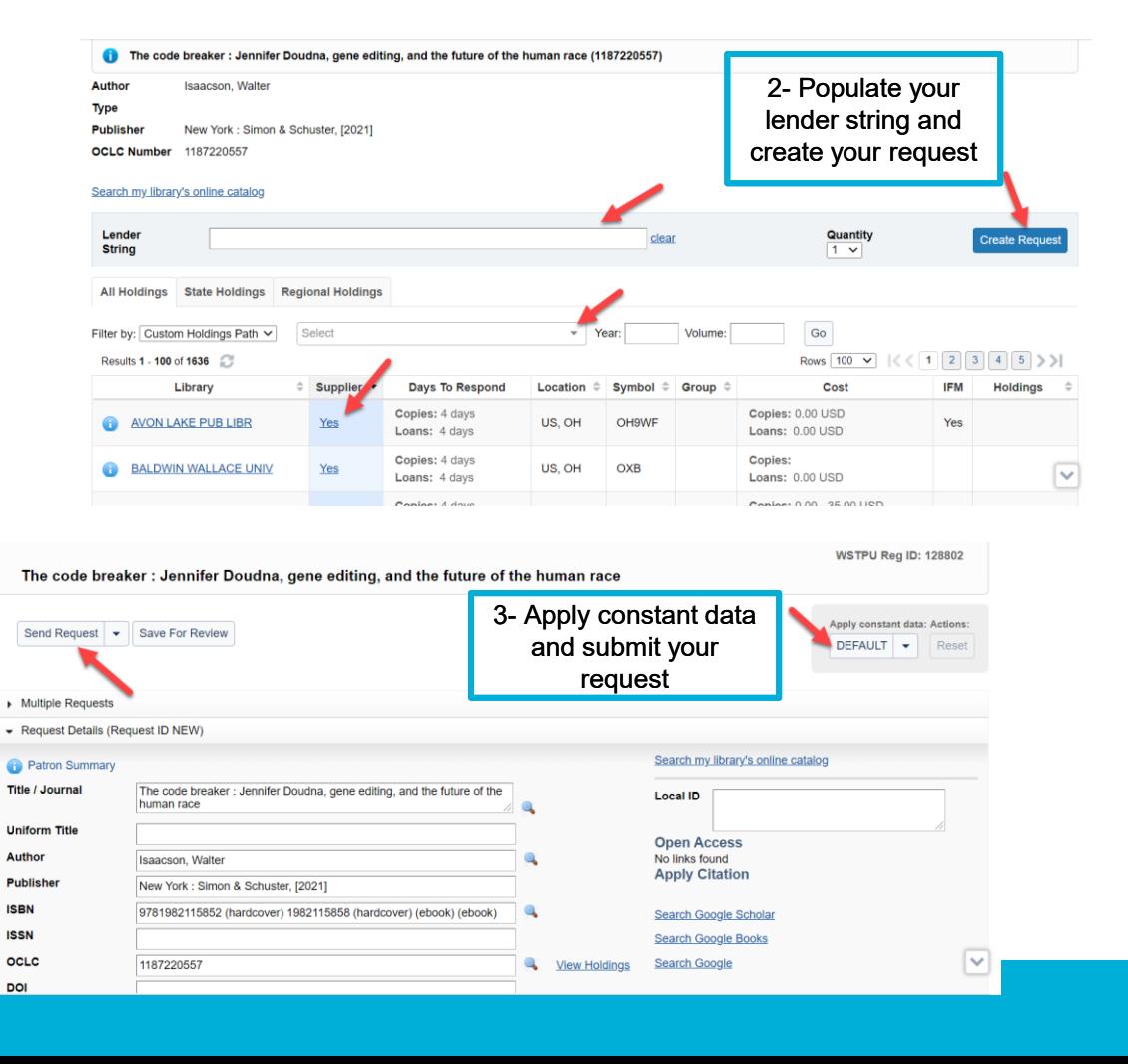

<u>ပ</u>ုဝင်

## **Process loan request**

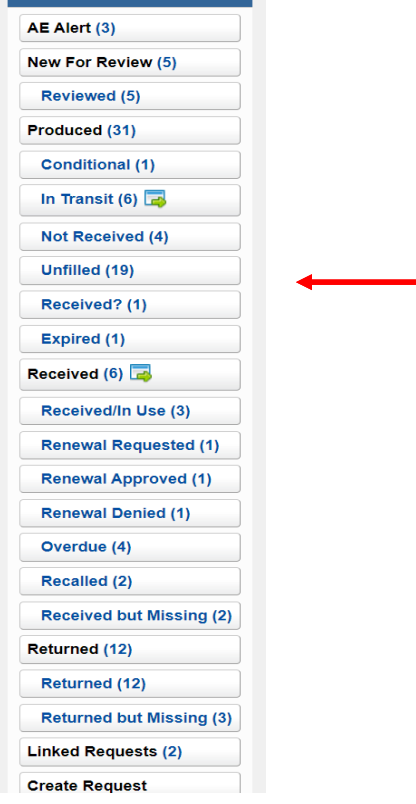

▼ Borrowing Requests

Process your loan requests and update the status until item is returned to the lender. Any request pending of action will have a question mark next to the status and needs update.

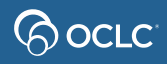

# **Copy request**

- Same process of loan request
	- Discover item, populate lender string, apply constant data, submit
- If searching at journal level, provide article level information in the request.
- Supplied electronic copies will be under "*In Transit*" status.
- Supplied electronic copies via Article Exchange will also be under *AE Alert* status.

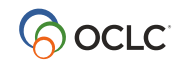

## **4. STATISTICS REPORTS**

support@oclc.org

9-digit authorization (no spacing) and password

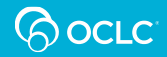

## **Statistics reports**

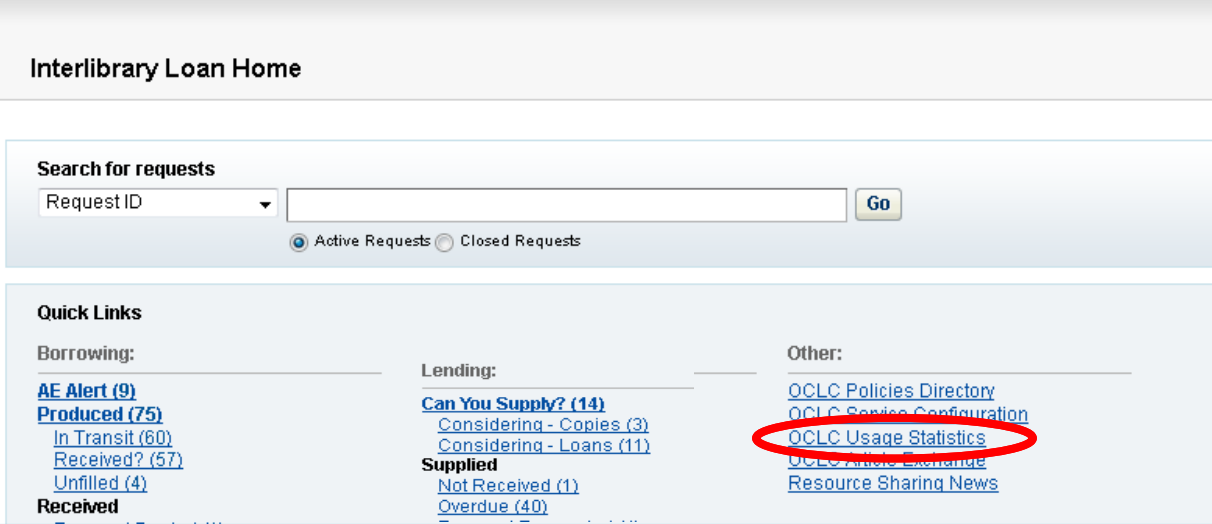

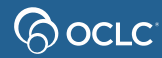

# **Statistics reports**

ြလ *လ*ောင်း

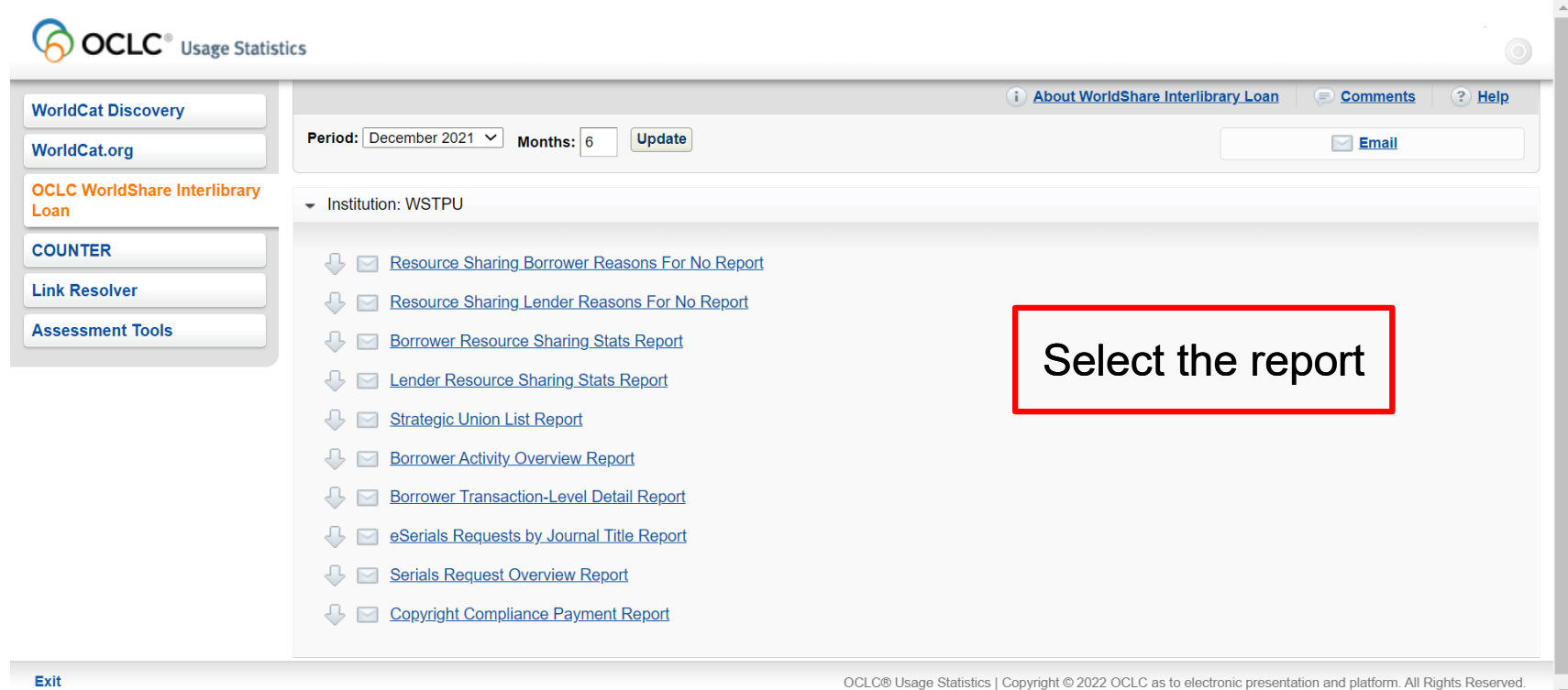

# **Statistics reports**

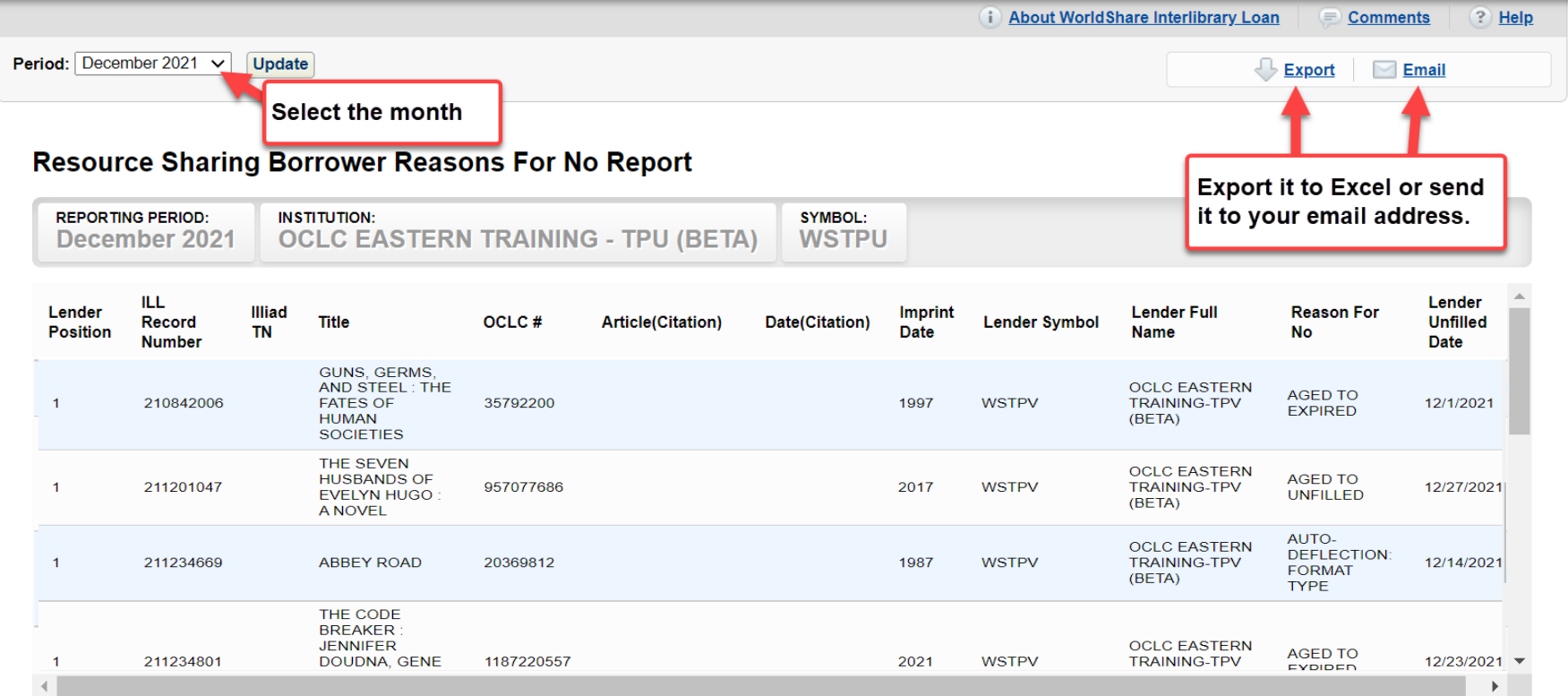

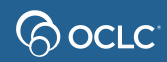

# **Statistics reports – automatically sent**

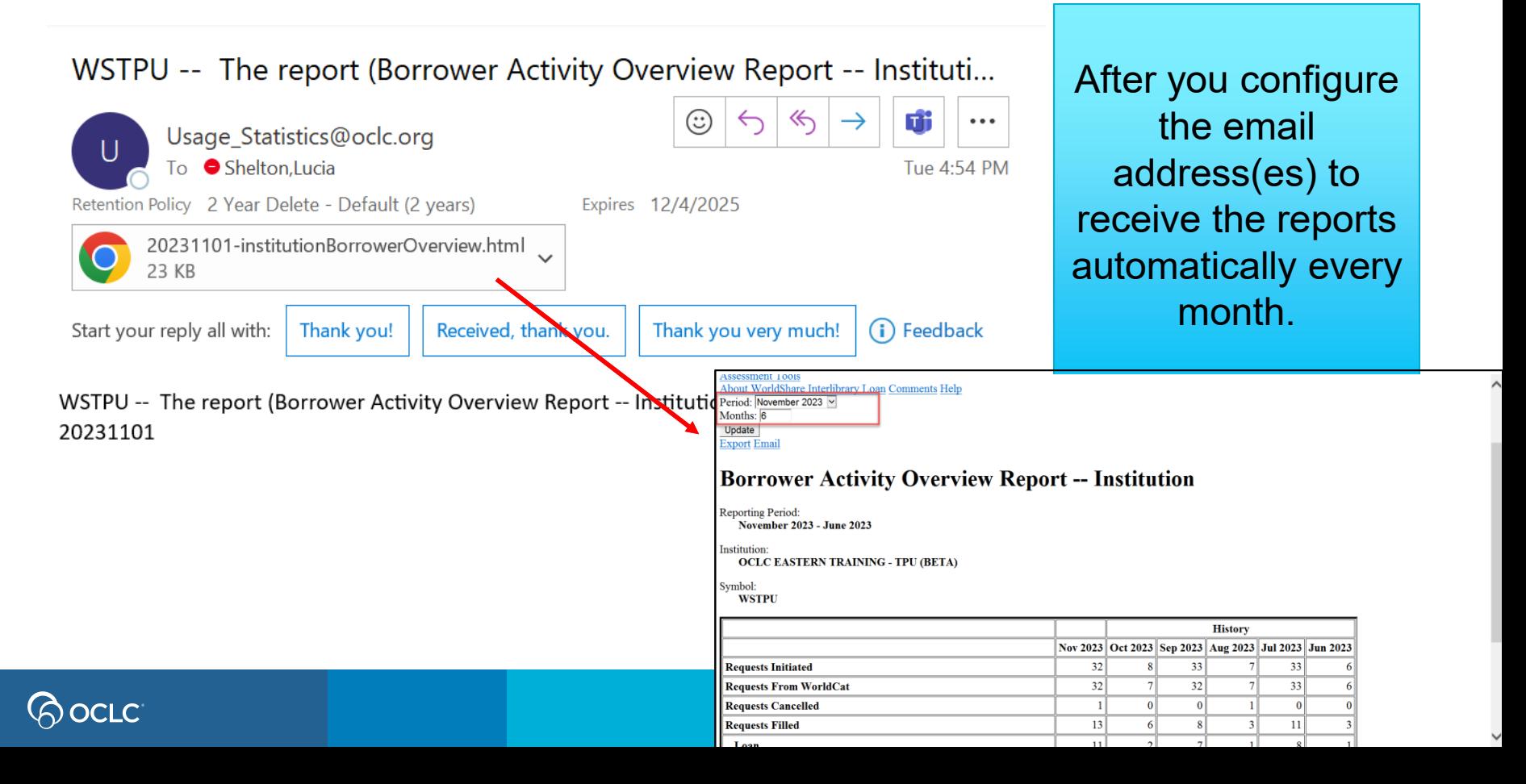

## **The four topics…**

The basics of WorldShare ILL

Why prepare for WorldShare ILL

How to create and manage requests

 $\checkmark$ 

How statistics reports can help

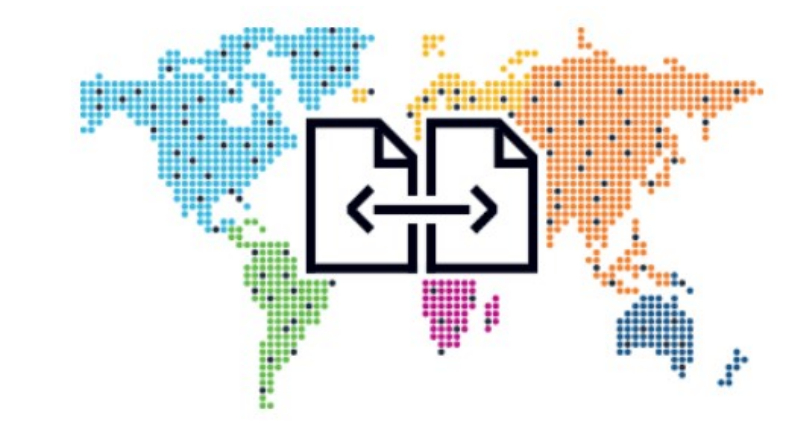

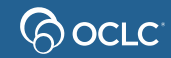

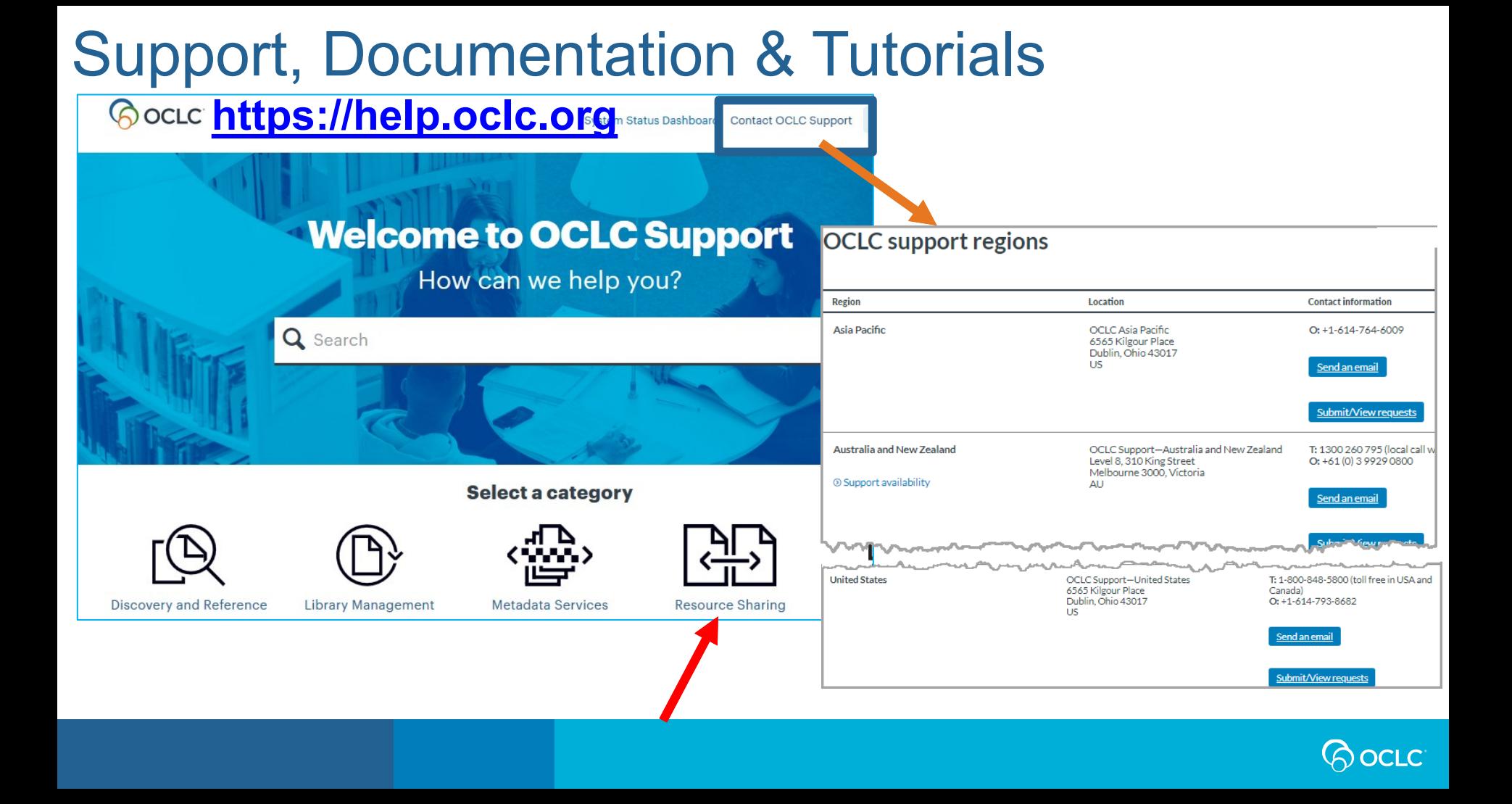

**Congratulations! You completed Introduction to WorldShare ILL Training!**

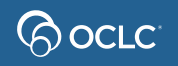

# **Thank You!**

Please remember to fill out the evaluation for this class

- Date: 02/15/2024
- Instructor: Lucia Shelton
- Category: Resource Sharing and Delivery
- Class name: Introduction to WorldShare Interlibrary Loan

#### Training questions? Contact OCLC Training [training@oclc.org/](mailto:training@oclc.org/)

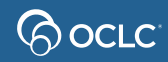